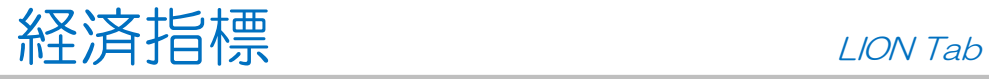

 $B - B - B$  Bid  $\cdot$ 

## 【メインメニュー】から経済指標を表示することができます。

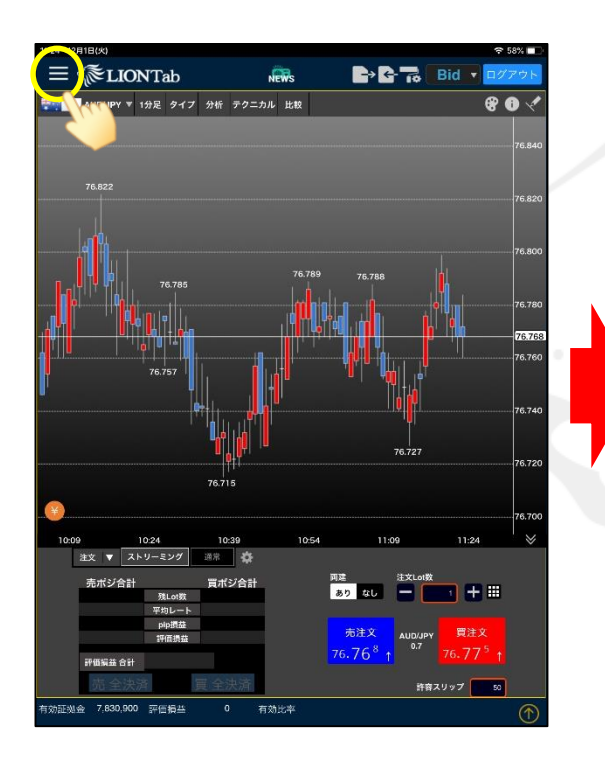

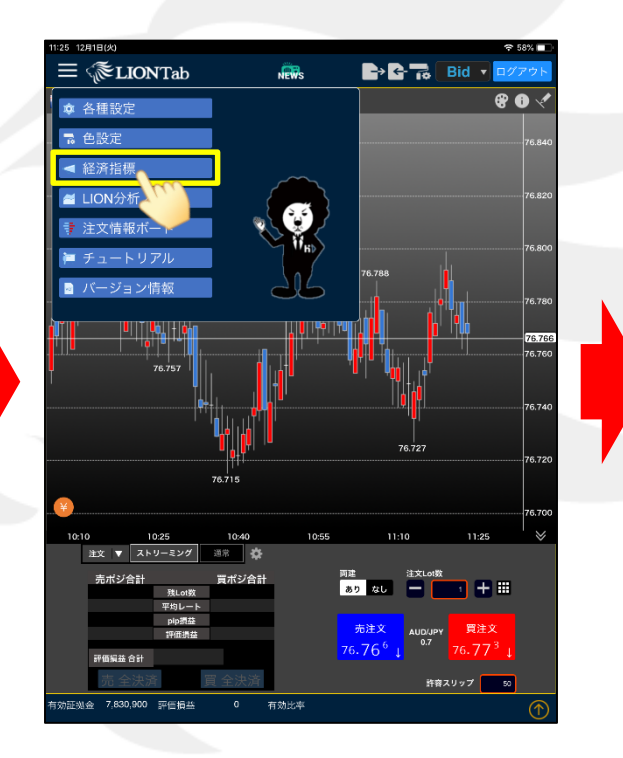

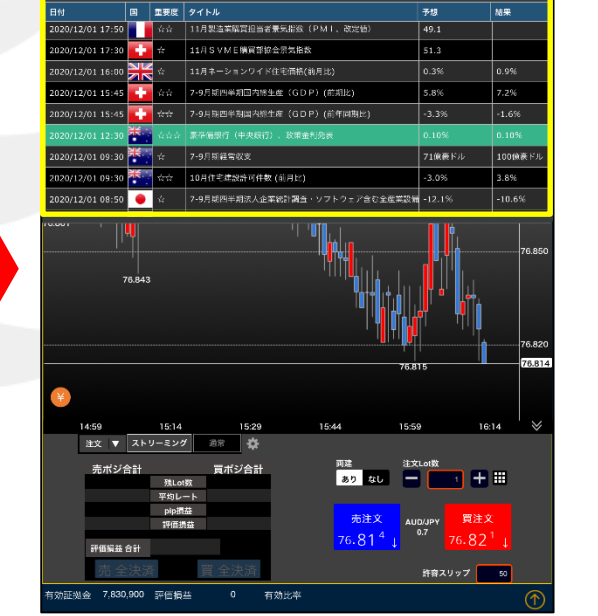

**JER** 

14 12月1日(火

 $\equiv$   $\mathcal{L}$ LIONTab

① 画面左上の ■ をタップします。

② 【経済指標】をタップします。 ③ 【経済指標】画面が表示されました。

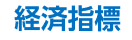

## 経済指標 LION Tab

## 経済指標では、「予想」「結果」「前回」の情報を見ることができます。

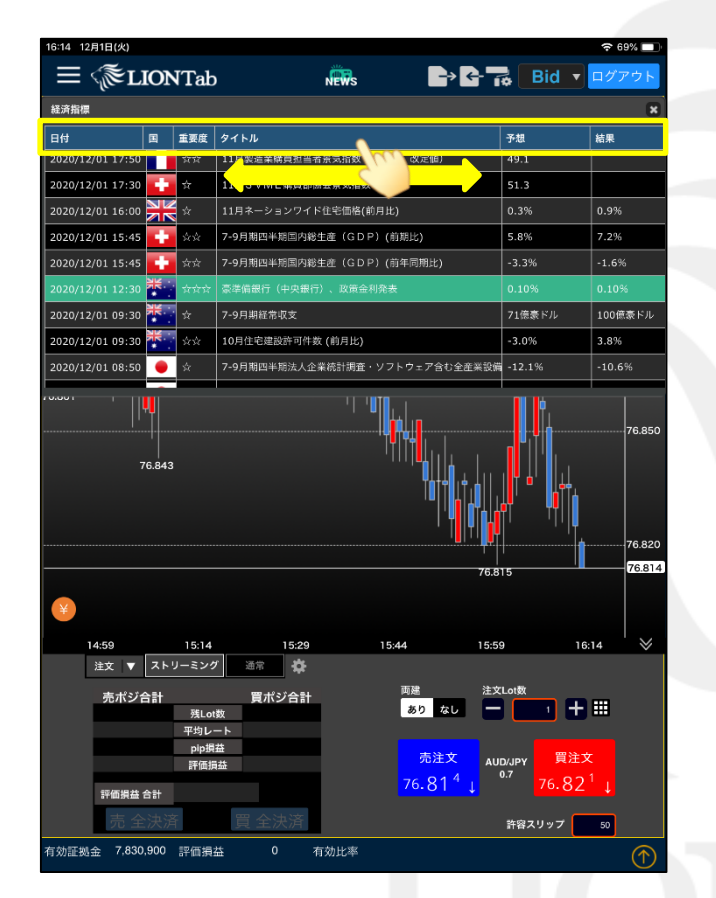

④ 画面が見切れて見えない場合は、 画面上部の項目をタップしたまま横にスライドします。

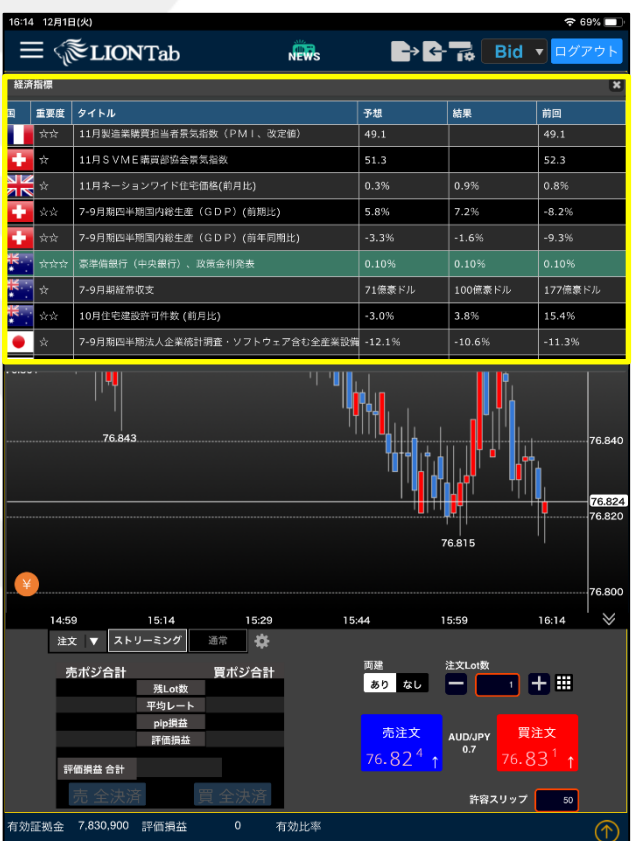

⑤ 見切れていた画面が表示されました。

経済指標